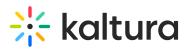

## InPlayer - Kaltura MediaSpace Setup for Monetizing a Specific Video

Using the InPlayer Module, content owners can monetize per title within their MediaSpace instance via both PPV and SVoD models. This article describes how to enable and configure the InPlayer module.

- Follow instructions in Section 1 of Kaltura MediaSpace User Manual to log into KMS Admin (by going to your KMS URL and adding /admin at the end).
- 2. Login using your Kaltura user ID and password.
- 3. Click Sign In. The Configuration Management Section of KMS displays.

| MANAGE CONFIGURATION     | MANAGE USERS MANAGE GRO  | UPS KNOWLEDGE BASE CLEAR TH     | IE CACHE GO TO SITE                                                                                                    | LOGOUT               |  |  |
|--------------------------|--------------------------|---------------------------------|----------------------------------------------------------------------------------------------------|----------------------|--|--|
| Configuration Management |                          |                                 |                                                                                                    |                      |  |  |
| Server Tools             | Application              |                                 |                                                                                                    | Search Configuration |  |  |
| Backup Configuration     |                          |                                 |                                                                                                    |                      |  |  |
| Global                   | instanceld               | 1756361 mediaspace kaltura.com  | Unique string to identify that installation of mediaspace. This value can be set during installation only.                                                                                                    |                      |  |  |
| Application              |                          |                                 |                                                                                                    |                      |  |  |
| Auth                     | privacyContext           | MediaSpace                      | MediaSpace String used to be set as privacy context on root category. This value can be set during installation only.                                                                                                    |                      |  |  |
| Categories               |                          |                                 |                                                                                                    |                      |  |  |
| Channels                 | userRoleProfile          | 3503841                         | 3503841 Metadata Profile ID for user's role per KMS installation instance                                                                                                    |                      |  |  |
| Client                   |                          | 5555541                         |                                                                                                    |                      |  |  |
| Debug                    | title                    | Mahara Mada Para                | Katura MediaSpace which is for your hydroxide weekels they? I have which is the of deviced in the beneficiary of the bar and usually is deplayed in search engine.<br>How we have the search engine which is the page title out of the and the usuals the bar and usually is deplayed in search engine.<br>Voter and MediaSpace' is the vehicle title, the page title is: 'My Veter - MediaSpace'                      |                      |  |  |
| Gallery                  |                          | Kaltura MediaSpace              |                                                                                                    |                      |  |  |
| Header                   |                          |                                 |                                                                                                    |                      |  |  |
| Languages                | footer                   | MediaSpace™ ≤a bref≡bttn //corn | MediaSpace <sup>104</sup> <a by="" default="" footer="" href="http://corp" is="" is:="" kaltura<="" mediaspace="" portal="" td="" text?="" video="" what="" your=""><td></td></a>                                                                                                    |                      |  |  |
| Metadata<br>Moderation   |                          |                                 |                                                                                                    |                      |  |  |
| Navigation               | forcelECompatibilityMode | res 👻 Int                       | Should MediaSpece Nerre EL ou are har latert engren when Competibility. Model is enabled? By default : Competibility model is enabled,<br>Internet Ecolement in the page while EL's argent. Turning on this option forces internet Ecolorer to use the latest rendering angine.<br>For more details, please was <u>the inte</u>                                                                                        |                      |  |  |
| Player                   |                          |                                 |                                                                                                    |                      |  |  |
| Security                 |                          |                                 |                                                                                                    |                      |  |  |
| SharedRepositories       | theme                    |                                 | Vhat is the name of your custom MediaSpace theme?                                                                                                    |                      |  |  |
| Widgets                  |                          |                                 |                                                                                                    |                      |  |  |
| Search                   | languageConfiguration    | [120] 100] 0                    | Choose your instance configuration                                                                                                    |                      |  |  |
| MediaCollaboration       |                          | Single Language Instance V      |                                                                                                    |                      |  |  |
| PlaylistPage             |                          |                                 | Choose the default language for a new user. In KMS when your is changing the language from the drop down list on the UI. The language will be saved on a persistant cooke. In KAP based LMS, the language on the Kaltura elements will be set according to the local language set by the voice in the LMS default according to the local language of the Kaltura elements will be set according to the local language. |                      |  |  |
| Modules                  | language                 | English - en 👻                  |                                                                                                    |                      |  |  |
| Accessibility            |                          |                                 |                                                                                                    |                      |  |  |
| Addcontent               | enableLike               | Yes 🗸                           | Enable the Like' feature for entries.                                                                                                    |                      |  |  |
| Addtoplaylists           |                          |                                 |                                                                                                    |                      |  |  |
| Attachments              |                          |                                 |                                                                                                    |                      |  |  |
| Captions                 | enableWebcam             | No 🕶                            | This is the legacy Webcam configuration. Please use the Recorder module section to use the new Webcam capabilities.                                                                                                    |                      |  |  |
| Channelplaylists         |                          |                                 |                                                                                                    |                      |  |  |
| Chapters                 | enableEntryTitles        | Yes 🗸                           | Include the media title in the URL of the media page when browsing the site and sharing a link to the media.                                                                                                    |                      |  |  |
| Comments                 |                          |                                 |                                                                                                    |                      |  |  |
| Contentpolicy            |                          |                                 |                                                                                                    |                      |  |  |

 In the list of configurable items on the left of your screen, locate and click on Inplayer. The Inplayer module will be crossed out because it is disabled by default.

| Module Info     |                                                                                           |                                                                                                    |  |  |  |  |
|-----------------|-------------------------------------------------------------------------------------------|----------------------------------------------------------------------------------------------------|--|--|--|--|
| Configuration   | You can monetize your Mediaspace video<br>Merchant UUID which you can find it <u>here</u> | You can monetize your Mediaspace videos with inPlayer's paywall. Please enable this module, and set your<br>Merchant UUID which you can find it <u>here.</u> |  |  |  |  |
| version         | 1.0.0                                                                                     |                                                                                                    |  |  |  |  |
| enabled         | No 🗸                                                                                      | Enable the Inplayer module.                                                                                                    |  |  |  |  |
| MerchantUuid    |                                                                                           | Merchant UUID                                                                                                    |  |  |  |  |
| MonetizeContent | adminRole 🗸                                                                               | Select the minimal role that can monetize content.                                                                                                    |  |  |  |  |
| ApiURL          | Staging V                                                                                 | Select the environment                                                                                                    |  |  |  |  |
|                 |                                                                                           |                                                                                                    |  |  |  |  |

Save

A If this module is not in your KMS application, please contact your Kaltura representative about adding it.

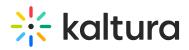

- 5. In the enabled pull down list, select **Yes**.
- 6. In the MerchantUuid field, type your InPlayer merchant UUID. To find your InPlayer merchant UUID, go to your InPlayer account at https://dashboard.inplayer.com/account/details/details and copy it from there.
- 7. In the MonetizeContent pull down list, select the minimal role that can monetize content, or choose a specific user(s) or user group(s).
- 8. In the ApIURL pull down list, select Staging or Production based on the environment you use with InPlayer (demo or live account).
- 9. Click **Save**. You receive a notice that your configuration for Inplayer was saved and the cache was cleared.

[template("cat-subscribe")]